## **SIEMENS**

# Hicom 150 Programming Guide

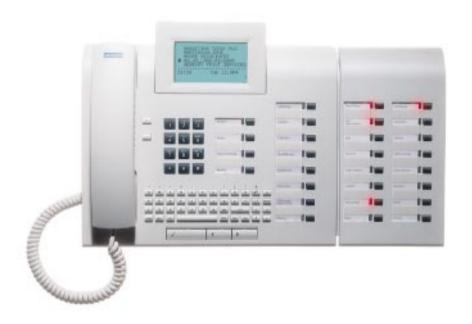

## *Important*

In the event of any problems on your PABX system please call one of the following numbers for service:-

| Maintenance Call Centre               | 011-652-3114 | Tel       |
|---------------------------------------|--------------|-----------|
|                                       | 0800-110069  | Toll free |
|                                       | 011-652-3041 | Fax       |
| Customer Support Centre               | 011-652-3050 | Tel       |
|                                       | 011-652-3041 | Fax       |
| Quick Service<br>(Moving / Add. Ext.) | 011-652-3041 | Fax       |
| Your Maintenance<br>Contract Number   |              |           |

## Hicom 150 Programming Guide

| Introduction               | 5  |
|----------------------------|----|
| Programme Dial Keys        | 7  |
| Change Time                | 9  |
| Change Date                | 10 |
| Change Names               | 11 |
| Pickup Groups              | 13 |
| PIN Numbers                | 15 |
| System Abbreviated Numbers | 17 |

### Introduction

#### Range of optiset E Instruments

A variety of optiset E screen based instruments are available for use on the Hicom 150:

#### optiset E standard - Loudspeaking

No Key Modules No adapter plug-in positions

#### optiset E advance plus - Loudspeaking

Key Module Two adapter plug-in positions

#### optiset E memory - Loudspeaking

Key Modules Two adapter plug-in positions

The optiset E telephones are Digital Feature instruments that have 12 programmable keys.

The telephones are easily recognised by three dialogue keys namely:

- ✓ Yes Key
- Forward Scroll Key
- ◀ Backward Scroll Key
- □ LED

The Siemens optiset E Digital Feature telephones operate via a Menucontrolled User Guidance Display System.

The display will automatically offer you a choice of the available options most suited to the task you are about to carry out.

### Introduction - Cont'd

#### Glossary

LED - Light Emitting Diode

Shuttle - Alternating between calls

DDS - Direct Destination Select (External number)

DSS - Direct Station Select (Extension number with busy and

ringing indication)

## Programme Dial Keys

Internal or external numbers may be stored under keys on the Optiset phones or switchboard:

| WHAT YOU HAVE TO DO                 | WHAT HAPPENS                       |
|-------------------------------------|------------------------------------|
| Programme Internal number (DSS)     |                                    |
| Press SERVICE MENU key              | MENU: OUTGOING CALLS? >            |
| Dial 02                             | PRESS FERTURE KEY >                |
| Press key you wish to programme     | NOT PROGRAMMED OUTGOING CALLS? >   |
| Press ▶ to scroll to Miscellaneous  | NOT PROGRAMMED MISCELLANEOUS? >    |
| Press 🗸                             | MISCELLANEOUS 81 RINGER CUT OFF? > |
| Press ▶ to scroll to 87 DSS         | MISCELLANEOUS 87 DSS?              |
| Press 🗸                             | DEST:                              |
| Dial required internal no. e.g. 201 | DEST: 201<br>DONE? >               |

## Programme Dial Keys - Cont'd

#### WHAT YOU HAVE TO DO WHAT HAPPENS DEST: 201 Press 🗸 87 055: 201 Programme External number (Repertory Dial key) Press SERVICE MENU key MENU: OUTGOING CALLS...? PRESS FERTURE KEY Dial<sub>02</sub> Press key you wish to programme NOT PROGRAMMED OUTGOING CALLS...? OUTGOING CALLS... Press 🗸 10 SPEED INDIVIDUAL? OUTGOING CALLS... Press ▶ to scroll to 19 Repertory Dial 19 REPERTORY DIAL? DEST: Press 🗸 DONE? 06522000 Dial 0 plus external number DONE? REDIAL STORED Press 🗸

## Change Time

#### WHAT YOU HAVE TO DO

Press SERVICE MENU key

Dial 03

Enter the time e.g. 1051

#### WHAT HAPPENS

 $\Pi \, E \, \, \Pi \, \, U :$ 

OUTGOING CALLS...?

TIME (HHMM):

TIME:

1051

ACCEPTED

## Change Date

| WHAT YOU HAVE TO DO                    | WHAT HAPPENS                              |
|----------------------------------------|-------------------------------------------|
| Press SERVICE MENU key                 | MENU: OUTGOING CALLS? >                   |
| Dial 05                                | P                                         |
| Enter PIN (xxxx)                       | P A S S W O R D :                         |
| Press 🗸                                | SYSTEM ADMINISTRATION CALL CHARGE REC? >  |
| Press ▶ to scroll to System Parameters | SYSTEM ADMINISTRATION SYSTEM PARAMETERS > |
| Press 🗸                                | SYSTEM PARAMETERS DATE? >                 |
| Press ✔ and enter date                 |                                           |
| Press 🗸                                | RCCEPTED                                  |
| Press 🗸                                | SYSTEM ADMINISTRATION >                   |
|                                        | 10:56 SAT 24. JAN 98                      |

## Change Names

| WHAT YOU HAVE TO DO           | WHAT HAPPENS                             |
|-------------------------------|------------------------------------------|
| Press SERVICE MENU key        | MENU: OUTGOING CALLS? >                  |
| Dial 05                       | PASSWORD:                                |
| Enter PIN (xxxx)              | P R S S W O R D :                        |
| Press 🗸                       | SYSTEM ADMINISTRATION CALL CHARGE REC? > |
| Press ▶ to scroll to Stations | SYSTEM ADMINISTRATION STATIONS? >        |
| Press 🗸                       | EXT NUMBER: 200<br>DONE? >               |
| Enter Ext No to be changed    | EXT NUMBER: 201<br>DONE? >               |
| Press 🗸                       | EXT NUMBER: 201<br>STATION NAME? >       |
| Press 🗸                       | STN NAME: 201<br>DONE? >                 |
| Press ▶ to scroll to Change   | STN NAME: PETER CHRNGE? >                |

## Change Names - Cont'd

WHAT HAPPENS

WHAT YOU HAVE TO DO

### STN NAME: Press 🗸 STN NAME: PAUL Enter name via Alpha keypad DONES STN NAME: PAUL Press 🗸 OTH STATION PARAM? > Move to next Extension number Press > to scroll to Next Station STN NAME: PAUL NEXT STATION? Press 🗸 EXT NUMBER: 202 DONE? Repeat procedure from step "Enter Ext No to be changed" or EXT NUMBER: 202 Press > to scroll to Quit QUITP SYSTEM ADMINISTRATION Press 🗸 END OF SESSION? Press 🗸 10:56 SAT 24. JAN 98

## Pickup Groups

The system allows for a maximum of 64 groups with unlimited members per group.

#### WHAT YOU HAVE TO DO WHAT HAPPENS

#### Add Member to Group

| Press SERVICE MENU key                 | MENU: OUTGOING CALLS? > |
|----------------------------------------|-------------------------|
| Dial 05                                | PASSWORD:               |
|                                        |                         |
| Enter PIN (xxxx)                       | P R S S W O R D :       |
|                                        |                         |
| Press 🗸                                | SYSTEM ADMINISTRATION   |
|                                        | CALL CHARGE REC? >      |
| Press ▶ to scroll to Stations          | SYSTEM ADMINISTRATION   |
|                                        | STATIONS? >             |
| Press 🗸                                | EXT NUMBER: 200         |
|                                        | DONE? >                 |
| Enter Ext No to be changed             | EXT NUMBER: 210         |
|                                        | DONE? >                 |
| Press 🗸                                | EXT NUMBER: 210         |
|                                        | STATION NAME? >         |
| Press ▶ to scroll to Call Pickup Group | EXT NUMBER: 210         |
|                                        | CALL PICKUP GROUP? >    |

## Pickup Groups - Cont'd

#### WHAT YOU HAVE TO DO WHAT HAPPENS CALL PICKUP GROUP: Press 🗸 DONE? Enter new Pickup Group No (e.g. 2) CALL PICKUP GROUP: 2 DONES CALL PICKUP GROUP: 2 Press 🗸 OTH STATION PARAM? > Move to next Extension number CALL PICKUP GROUP: 2 Press to scroll to Next Station NEXT STATION? Press 🗸 EXT NUMBER: 211 DONE? Repeat procedure from step "Enter Ext No to be changed" or Press to scroll to Quit CALL PICKUP GROUP: 2 QUITA SYSTEM ADMINISTRATION Press 🗸 END OF SESSION?

SRT 24. JRN 98

10:56

Press 🗸

### PIN Numbers

## WHAT YOU HAVE TO DO WHAT HAPPENS

#### Display Extension PIN Press SERVICE MENU key MENU: OUTGOING CALLS...? Dial 05 PRSSMORD. Enter PIN (xxxx) PASSIINRN: DDNF2SYSTEM ADMINISTRATION Press 🗸 CALL CHARGE REC? Press > to scroll to Stations SYSTEM ADMINISTRATION STATIONSA Press 🗸 EXT NUMBER: 100 DONE? EXT NUMBER: 210 Enter required Ext No DONE? EXT NUMBER: 210 Press 🗸 STATION NAMES EXT NUMBER: 210 Press > to scroll to PIN PINA

You now have 3 alternatives - Next extension, Change PIN or Quit.

Press 🗸

PIN: XXXX

DONES

### PIN Numbers - Cont'd

#### WHAT YOU HAVE TO DO WHAT HAPPENS Move to next Extension number PIN: XXXX Press 🗸 OTH STATION PARAMA Press to scroll to Next Station PIN: XXXX NEXT STATION? Press 🗸 EXT NUMBER: 210 DONE? Repeat procedure from step "Enter required Ext No" or Change PIN Press ▶ to scroll to Change PIN: XXXX CHANGE? PIN: XXXX Press / and enter new PIN DONE? or PIN: XXXX Press > to scroll to Quit QUIT? SYSTEM ADMINISTRATION Press 🗸

END OF SESSION?

10:56 SAT 24. JAN 98

Press 🗸

## System Abbreviated Numbers

The system can accommodate up to 1000 abbreviated numbers. These numbers can be split into 1 to 5 groups. The system is normally programmed for 1 group only.

| WHAT YOU HAVE TO DO                   | WHAT HAPPENS                           |
|---------------------------------------|----------------------------------------|
| Add / Change numbers                  |                                        |
| Press SERVICE MENU key                | MENU: OUTGOING CALLS? >                |
| Dial 05                               | PR55WORD: >                            |
| Enter PIN (xxxx)                      | PR55WORD:                              |
| Press ✔                               | SYSTEM ADMINISTRATION CALL CHARGE REC? |
| Press ▶ to scroll to Features         | SYSTEM ADMINISTRATION >                |
| Press ✔                               | FEATURES MESSAGE TEXTS? >              |
| Press ▶ to scroll to Abbreviated Dial | FEATURES SYSTEM SPEED DIAL? >          |
| Press ✔                               | SPEED DIRL INDEX:                      |
| Enter Index No (000-999)              | ENTER INDEX NO: 123                    |

### Abbreviated Numbers - Cont'd

#### WHAT YOU HAVE TO DO WHAT HAPPENS 123: Press 🗸 CHANGE NUMBER? ACCESS CODE: Press 🗸 Enter Access code (normally 0) ACCESS CODE: 0 DDNE2Press 🗸 DIRL STR: Enter External number DIAL STRING: 6522000 DONE? POST DIRL: Press 🗸 POST DIRL: Press to scroll to Done DONE? Press 🗸 SPEED DIAL GROUP: 0 DONES Enter Group number (normally 1) SPEED DIAL GROUP: 1 DONE? Press 🗸 RCCEPTED 123: 06522000 CHANGE NUMBER?

### Abbreviated Numbers - Cont'd

#### WHAT YOU HAVE TO DO

#### WHAT HAPPENS

#### Add / Change names

Press ▶ to scroll to Change Name

123 06522000 CHRNGE NAME?

Press 🗸

123:

Enter name

O: SIEMENS Done?

Press 🗸

O: Done?

Press 🗸

RCCEPTED

Display returns to

123: 06522000 CHANGE NAME2

Press to scroll to Other Index

123: 06522000 OTHER INDEX?

Press 🗸

SPEED DIAL INDEX:

Repeat procedure from step Enter Index No (000-999)

or

Press to scroll to Quit

123: 06522000 QUIT?

Press 🗸